# КМ ПОДСКАЗКА #14 ПЕРСОНАЛИЗАЦИЯ ЭКРАНА МФУ

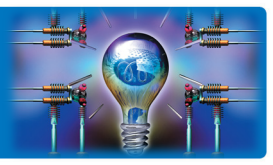

ЗАЛАЧА: Оформить дизайн панели МФУ в корпоративном стиле компании.

РЕШЕНИЕ: МФУ новых серий, номер которых заканчивается на «7» или «8» (например, bizhub 287 и bizhub C258), обладают широкими возможностями персонализации экрана. Так, можно легко менять подложку главного меню, создавая свои собственные дизайны панели управления.

# Как это сделать?

Прежде всего, необходимо создать изображение, которое станет фономподложкой. Для этого можно использовать любой графический редактор. Полученное изображение необходимо сохранить в виде файла формата \*.png размером 800 х 480 пикселей.

### Сохраните этот файл на USB-флэш.

Создавая дизайн фона, принимайте во внимание расположение областей, содержащих служебную информацию МФУ, <sup>и</sup> кнопок панели управления, которые вы бы хотели видеть на экране. Расположение кнопок и их назначение можно менять (см.подсказку #4 «Кнопки быстрого доступа»).

Действия на МФУ: Подключите USB-флэш с сохраненным файлом.

Изменение фона главного меню доступно Администратору МФУ. Для входа в меню Администратора потребуется пароль. (Заводская установка 1234567812345678)

Далее загрузите новое изображение с USB-флэш:

В главном меню (кнопка  $\overline{\mathbb{R}}$ ):

#### «Утилиты»

«Настройки администратора»

«Настройки системы»

 «Индивидуальные настройки дисплея» «Настройки отображения главного меню»

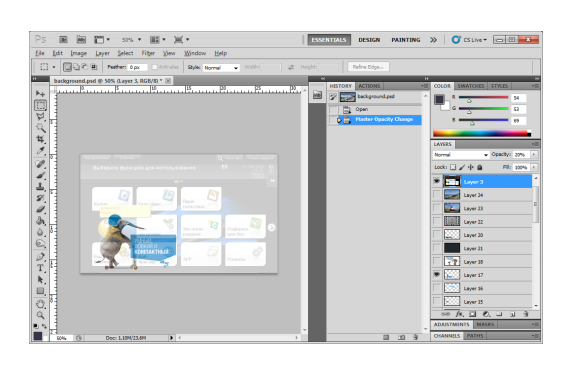

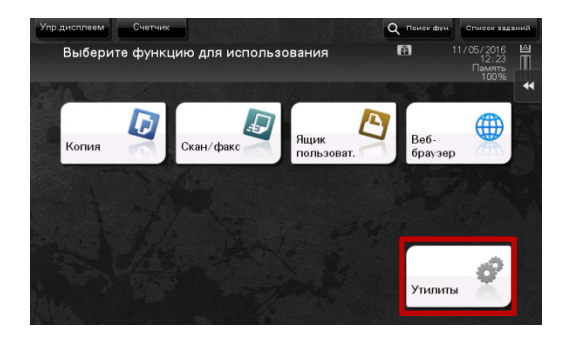

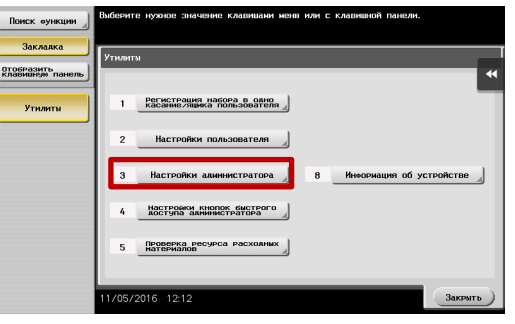

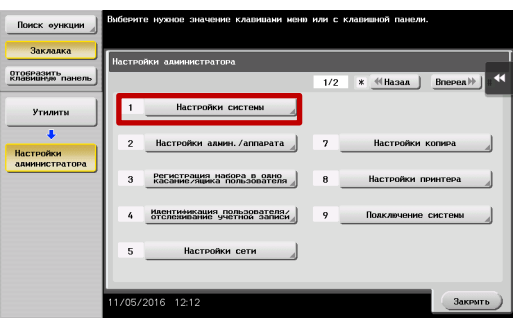

Руководства пользователя онлайн доступны здесь: http://manuals.konicaminolta.eu/konicaminolta/

Загружаемые руководства пользователя: http://www.konicaminolta.eu/en/business-solutions/support/download-center.html

### КМ ПОДСКАЗКА #14 ПЕРСОНАЛИЗАЦИЯ ЭКРАНА МФУ

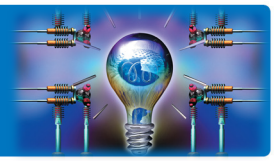

Настройки системы – Индивидуальные настройки дисплея

Индивидуальные настройки дисплея – Настройки отображения главного меню

Здесь вы можете поменять оформление темы.

Нажмите кнопку «Зарегистрировать» и выберите изображение из доступных на USB-флэш Подтвердите выбор, нажав «ОК»

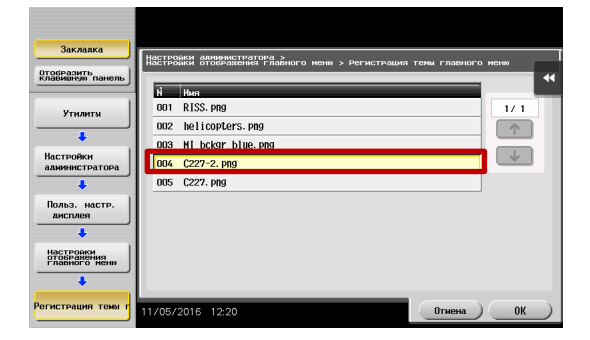

Поздравляем! Вы создали свою уникальную тему оформления панели МФУ bizhub!

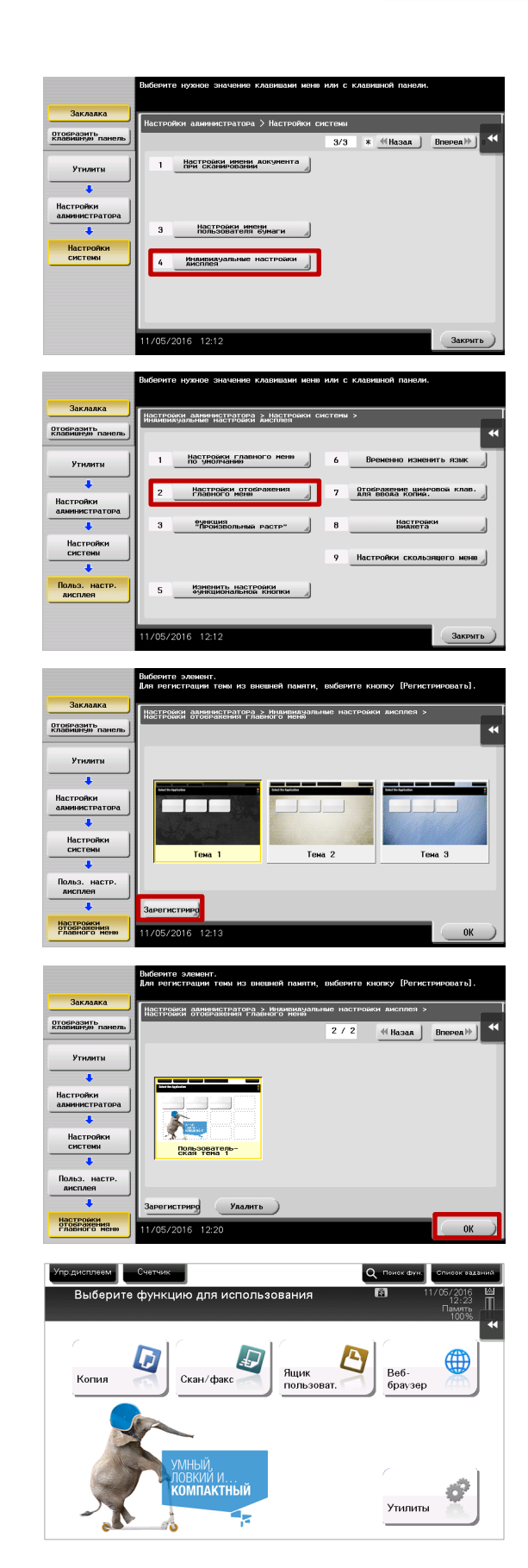

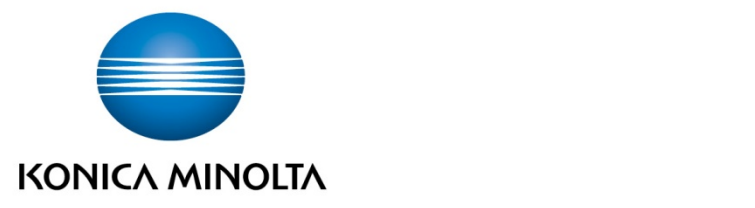

### Konica Minolta Business Solutions Russia

ул. Верейская, д. 29, стр. 33 121357, г.Москва, Россия тел./факс: +7 495 789 88 04 www.konicaminolta.ru